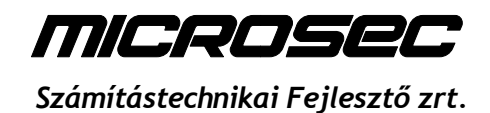

# Automatikusan bejegyzendő cégadatok beküldése a cégbíróságra

*Interfész-leírás*

Verzió: 1.2 2018. október 16. *MICROSEC Számítástechnikai Fejlesztő zrt.* 1031 Budapest, Záhony u. 7.

# **Változáskövetés**

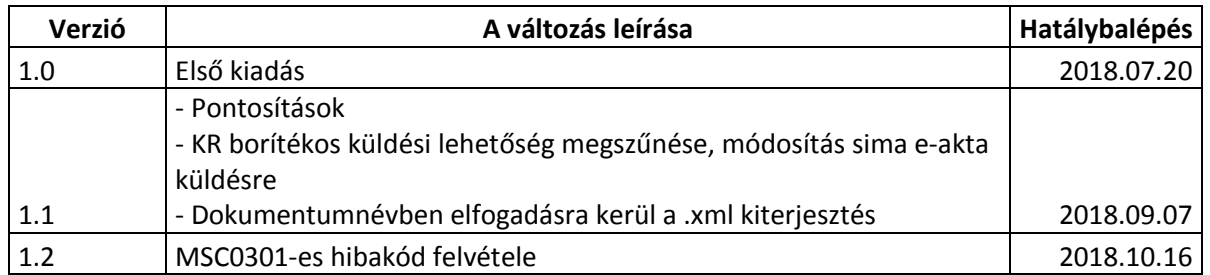

# **Bevezetés**

Jelen dokumentum és melléklete a külső rendszerekből a cégbíróság irányába történő, automatikusan bejegyzendő cégadatok küldésének interfészét határozza meg. Leírja a küldendő e-akták tartalmát, a beküldés folyamatát és a fogadó rendszer által visszaadott nyugták formátumát.

A cégjegyzék a Ctv. 24-27. §-a szerint tartja nyilván a cégjegyzék adatait. Amennyiben ez az adat egy másik nyilvántartásban keletkezik, be kell jegyezni a cégjegyzékbe. Az adatátvitel és feldolgozás automatizálása érdekében ezek a rendszerek közvetlenül küldik el cégjegyzékben módosítandó adatokat a cégbírósági ügyviteli rendszernek, ezután a cégbíróságon a bejegyzésre is automatikusan kerül sor. Az adatok átküldése az okirati hitelesség érdekében e-akta formátumban történik, elektronikus aláírással ellátva.

# **Fogalmak**

**E-akta:** Az e-akta (elektronikus akta) a cégbíróságok által befogadható elektronikus okirati fájlformátum, amely dokumentumokat, és a dokumentumokon elektronikus aláírásokat és időbélyegeket tartalmazhat. A dokumentumokon elhelyezett aláírások szabványos, az ETSI által kidolgozott ETSI TS 101 903 (XAdES) specifikációnak megfelelő ún. XAdES aláírások lehetnek. Az eaktának meg kell felelnie a Céginformációs Szolgálat által a <http://ceginformaciosszolgalat.kormany.hu/technikai-feltetelek> honlapon közzétett követelmények alapján a [http://static.e-szigno.hu/e-akta/e-akta\\_specifikacio\\_v1.5.pdf](http://static.e-szigno.hu/e-akta/e-akta_specifikacio_v1.5.pdf) oldalon elérhető specifikációnak

**Hivatali kapu:** A Hivatali Kapu (HKP) a Központi Elektronikus Szolgáltató Rendszer (központi rendszer, KR) része. A HKP-n keresztül az igénybe vevő szervezetek hitelesen tudnak fogadni elektronikus üzeneteket, illetve a hivatalok elektronikus üzenetei a hitelesen azonosított ügyfelekhez (állampolgár, hivatal, gazdálkodó szervezet) eljuttathatók.

**Elektronikus tértivevény:** elektronikusan aláírt állomány, mely igazolja egy e-akta átvételét. Az e-akta és a tértivevény PKI alapon megfeleltethető egymásnak, a tértivevény tartalmazza az e-akta lenyomatát.

## **A beküldendő e-akta tartalma**

Az e-aktában pontosan egy darab XML fájlnak kell beágyazott dokumentumként szerepelni, amely automata által értelmezhető módon tartalmazza a cégjegyzékbe bejegyzendő adatokat, valamint 0 vagy több pdf fájlnak, mely ember számára olvasható formátumban tartalmazza az ügyhöz kapcsolódó információkat. Az XML dokumentum MIME típusa text/xml vagy application/xml lehet, a pdf dokumentumé application/pdf. Az XML dokumentum címe kötelezően "A kérelem formanyomtatványa" vagy "A kérelem formanyomtatványa.xml" vagy "Értesítés" vagy "Értesítés.xml". A pdf dokumentum tartalmát az automatikus feldolgozás nem veszi figyelembe.

Az XML fájlnak meg kell felelnie az adott rovathoz tartozó, jelen dokumentum "A bejegyezhető rovatokhoz tartozó sémák adatai" bekezdésében meghivatkozott nyomtatvány XSD sémadefiníciónak. Az XML fájl elemei névtér-előtagot (namespace prefix) nem tartalmazhatnak. Az XML fájl gyökérelemében a sémához tartozó névteret kell megadni alapértelmezett névtérnek (default namespace). Az XML gyökérelemének kötelezően az XSD első elemének (Nyomtatvány) kell lennie. Az XML nyomtatványban megadott érintett cég cégjegyzékszámának első két számjegyének 01 és 20 közé kell esnie, mivel ez határozza meg az illetékes cégbíróságot.

Az e-aktát legalább XAdES-T típusú (időbélyeges) fokozott biztonságú vagy minősített keretaláírással kell ellátni. Az aláíró tanúsítvány lehet az EIDAS szerinti személyes aláíró tanúsítvány is, illetve az EIDAS szerinti bélyegző (szervezeti) tanúsítvány is. Az aláírásnak érvényesnek kell lennie.

# **A beküldhető adatok köre**

Minden beküldő fél a számára biztosított xsd sémadefinícióban rögzített cégjegyzék rovatokkal kapcsolatban küldhet automatikusan bejegyzendő változásokat.

Automatikus bejegyezhető cégjegyzék rovatok az alábbiak lehetnek:

- 29. Jogerős bejegyző végzés hatályon kívül helyezése iránti per adatai
- 30. A létesítő okirat érvénytelenségének megállapítása iránti per adatai
- 31. A társasági határozat felülvizsgálata iránti per adatai
- 33. A bírósági végrehajtás adatai
- 34. A biztosítási intézkedés adatai
- 35. A cég tagja (részvényese) vagyoni részesedésének lefoglalása
- 37. A büntetőjogi intézkedés adatai
- 55. Korlátlanul felelős személy adatai
- 61. A cég tagja (részvényese) vagyoni részesedésének büntetőeljárásban alkalmazott zár alá vétele

# **Tesztelési lehetőségek**

#### **Teszt üzemmód**

Teszt üzemmódban az összes funkció az éles rendszerrel megegyezően működik, visszaküldésre kerül a nyugta, de az üzenet nem kerül továbbításra a cégbíróságra. A teszt üzemmódot a "<Teszt>teszt</Teszt>" elem megadásával lehet használni.

#### **Teszt rendszer**

Hivatali kapus küldés esetén a CEGSZOLG nevű, 102211331 KRID-jú teszt hivatali kapura is lehet az eaktát küldeni. A teszt rendszer jelenleg csak teszt üzemmódban használható.

# **A tértivevény és a nyugta tartalma**

#### **Elektronikus tértivevény a befogadásról**

A befogadó rendszer a beküldött e-aktára "A beküldés menete" fejezetben részletezettek szerint szinkron válaszként egy elektronikus tértivevényt ad vissza a befogadás eredményéről.

#### **Elektronikus tértivevény a feldolgozásról**

Amennyiben az előző pontban részletezett befogadássikeres, az e-akta továbbításra kerül a cégbíróság irányába, majd a cégbírósági rendszer "A beküldés menete" fejezetben részletezettek szerint aszinkron válaszként egy elektronikus tértivevényt ad vissza a feldolgozás eredményéről.

#### **Elektronikus tértivevény formátuma**

Az elektronikus tértivevény egy aláírt átvételi elismervényt jelent, amelynek érvényessége az eredeti fájl birtokában automatikus eszközökkel ellenőrizhető.

Az elektronikus aláírás záradékaként egy XML fájl szerepel (nyugta), amelyben a rendszer jelzi az informatikai ellenőrzés eredményét, a művelet sikerességét. Az XML nyugtafájl megfelel a melléklet 12. pontjában meghivatkozott nyugta XSD sémadefiníciónak.

A nyugta XML fájl *Ugyszak* és *Ugyiratszam* elemei jelen küldési módnál nincsenek használatban. A *Cegjegyzekszam* és *Adoszam* elemek az érintett cég cégjegyzékszámát illetve adószámát tartalmazzák. A *BeerkezesIdopontja* elembe az e-akta ellenőrzésének időpontja kerül (másodperc pontossággal).

A *Hibajelzesek* elem írja le az ellenőrzés eredményét. Ha a *hibakszama* attribútum értéke 0, az azt jelenti, hogy az ellenőrzés nem talált hibát, az e-akta továbbításra kerül az illetékes cégbíróság irányába, illetve a cégbírósági feldolgozás sikeres volt. Az e-aktát nem kell többször beküldeni, amennyiben mindkét nyugtában 0 a *hibakszama* attribútum értéke.

Ha a *hibakszama* attribútum 0-nál nagyobb számot tartalmaz, akkor az ellenőrzések során valamilyen hibát talált a program az e-aktában. Ilyenkor a hibák számának megfelelő darabszámú *Hiba* gyermekelem jelenik meg a *Hibajelzesek* elemen belül, és ezek tartalmazzák az egyes hibák azonosítókódját és szöveges magyarázatát. Ebben az esetben a beküldött e-aktában a hibákat a küldő oldalon ki kell javítani, majd a beküldést a javítás után meg kell ismételni!

# **A beküldés menete**

A beküldés lehetséges közvetlen HTTP kapcsolaton keresztül is, és hivatali kapun keresztül is.

A fogadó rendszer mindkét esetben ellenőrzi, hogy a beküldött e-akta megfelel-e "A beküldendő e*akta tartalma"* című szakaszban meghatározott formai követelményeknek.

### **Beküldés közvetlen HTTP kapcsolaton keresztül**

Az e-aktát HTTP protokollon keresztül lehet beküldeni a melléklet 10. pontjában meghatározott URLre. Ezen küldési mód esetében a cégbírósági fogadó oldal hálózati/tűzfal beállításainak elvégzéséhez előzetes egyeztetés szükséges, mely során megállapításra kerül a küldő rendszer IP-címe, valamint ekkor kerülnek átadásra a küldéshez használható azonosító adatok.

A HTTP kérést felhasználónévvel és jelszóval hitelesítve kell elküldeni (HTTP basic authentication). (A felhasználónév/jelszó páros nem kerül be ebbe a dokumentációba.)

Az e-aktát HTTP POST kérésben kell elküldeni. A kérés tartalmának MIME típusa multipart/form-data kell, hogy legyen. Az e-akta tartalmát az " $stdin"$  nevű paraméterben kell feltölteni.

Elsőként egy közbenső szerver fogadja az adatot, melyen formai és séma ellenőrzések történnek, ennek eredménye szinkron módon kerül visszaküldésre. A kérésre a befogadó rendszer szabványos HTTP válaszkódokat ad, melyek közül a befogadás specifikusak a következők:

- HTTP 200: abban az esetben, ha az e-akta fogadása sikeres volt és az ellenőrzés megtörtént. Ilyenkor a HTTP válasz törzsében a rendszer egy elektronikus tértivevényt ad vissza, amelyen belül egy XML fájl írja le az informatikai ellenőrzés eredményét. Ezt a fájlt értelmezni és ellenőrizni kell, ugyanis a HTTP 200-as válaszkód önmagában még nem garantálja az illetékes cégbírósági rendszer irányába történő sikeres továbbítást, a lehetséges esetek a következők:
	- o Hibátlan beadvány: Az e-akta sikeresen kézbesítettnek tekintendő, amennyiben a tértivevénybe beágyazott XML nyugtafájlban nincs hibaüzenet.
	- o Hibás beadvány: Amennyiben az ellenőrzés hibát talál, a válaszként adott tértivevényben szereplő beágyazott XML nyugtafájlban részletesen szerepel a hibák száma és típusa (pl. érvénytelen az aktán az aláírás, a beágyazott XML nyomtatvány sémahibás, stb.). Az e-akta nem tekinthető kézbesítettnek, amennyiben a tértivevénybe beágyazott nyugta hibaüzenetet tartalmaz vagy ha nem került kiállításra tértivevény. Ilyen hiba esetén szükség lehet operátori beavatkozásra a beküldő oldalon.
- HTTP 500: abban az esetben, ha az e-akta fogadása és ellenőrzése sikertelen volt valamilyen rendszerhiba vagy PKI művelet sikertelensége miatt (pl. online tanúsítvány-állapot (OCSP) kiszolgáló nem elérhető) a rendszer HTTP 500-as státuszkódot ad vissza, és nem ad vissza tértivevényt a http válasz törzsében. Ilyenkor a beküldést később, ütemezetten (pl. 1 óra elteltével) újra kell próbálni. Ha az átvétel többszöri próbálkozás ellenére sem sikerül, operátori beavatkozásra van szükség (szükség esetén a mellékletben megadott kapcsolattartási adatok segítségével), az esetet ki kell vizsgálni.

A hibátlan beadvány sikeres befogadása esetén az e-akta továbbításra kerül az adott cégbíróságra, itt további tartalmi vizsgálatok is történnek (pl. az xml-ben megadott cégjegyzékszám bejegyzett, hatályos céghez tartozik-e, a beküldött adattartalom létezik-e már a cég adatai között, stb.) Ennek a vizsgálatnak az eredménye visszaküldésre kerül a melléklet 11. pontjában rögzített, küldő fél által megadott URLre. Sikertelen kézbesítési kísérlet esetén a cégbírósági rendszer 10-szer próbálkozik a küldéssel, majd operátori riasztást küld a cégbírósági rendszert üzemeltető operátornak, aki szükség szerint felveszi a kapcsolatot a beküldővel.

#### **Beküldés hivatali kapun keresztül**

Az e-aktát Hivatali Kapun keresztül a CEGSZOLG rövid nevű, 602744715-ös KRID-jú hivatali kapunak címezve lehet beküldeni.

Az e-aktát további konténer fájlba (pl. kr, krx) helyezés nélkül kell feladni a Hivatali Kapun keresztül. A befogadó rendszer az érkezett e-aktát megvizsgálja és tovább küldi a cégbíróságra.

A küldés során használt azonosító adatok:

**Feladó azonosítója:** hivatali kapu szinten KRID

**Címzett azonosítója:** a címzett az alábbi lista szerinti első érvényes cím lesz:

- 1. Hivatali Kapu üzenet Megjegyzés mezőjében lévő JSON objektum {to} eleme (a "Cégbíróságok sorszáma és megnevezése" táblázat "Címzési elnevezés" oszlopában található cím valamelyike). Részletesen lásd a "Bíróság címzése a Megjegyzés mező használatával" fejezetben
- 2. az e-akta Cégjegyzékszám elnevezésű metaadatában lévő cégjegyzékszám
- 3. ha a fentiek alapján nem található, akkor az üzenetre válaszul egy elutasítást tartalmazó digitális tértivevény kerül megküldésre

**Dokumentum típusának meghatározása:** A DTA (DokumentumTipusAzonosito) elnevezése a séma neve a "\_dátum.xsd" rész nélkül, részletesen "A bejegyezhető rovatokhoz tartozó sémák adatai" szakaszban.

# **Bíróság címzése a Megjegyzés mező használatával**

# **Hivatalon belüli belső címzés átadása a Megjegyzés mező használatával**

Amennyiben a hivatali kapuval rendelkező szerv a cégbírósággal történő kommunikáció során szeretné a cégbíróságtól érkező üzeneteket automatikusan elosztani a belső szervezeti egységei, munkatársai, tagjai felé, akkor az úgy érhető el, hogy a cégbíróság részére megküldött hivatali kapu üzenet Megjegyzés mezőjében fel lehet tüntetni egy belső címzési adatot, amelyet a cégbíróság az erre a megkeresésre/értesítésre adott későbbi válaszüzenetben feltüntet.

Mezőelnevezések:

• from: a küldő fél belső címzési adata

to: a címzett belső címzési adata, cégbíróság felé küldés esetén a "Cégbíróságok sorszáma és megnevezése" táblázat "Címzési elnevezés" oszlopának megfelelő eleme

Formátum: JSON objektum.

Ha ezek a mezők meg vannak adva, a cégbíróság irányából később visszaküldött válaszüzenetbe (pl. a végzés kiküldésekor) szintén belekerülnek, az eredeti üzenet from mezője a to mezőbe és viszont.

Példa, ha a hivatal a "hk PeldaOsztaly" nevű belső címről küld (és erre várja a választ) a Fővárosi Törvényszék Cégbíróságára:

{"from":"hk\_PeldaOsztaly","to":"fovaros"}

Példa az erre adott válaszra:

{"from":"fovaros","to":"hk\_PeldaOsztaly"}

# **Hibakódok listája**

**Figyelmeztetések:** [MSC0000 - MSC0499]

MSC0300 - Teszt üzemmódban működik a rendszer. Az akta feldolgozása sikeres volt, de nem kerül cégbíróság irányába továbbításra.

MSC0301 - Teszt üzenet, nem kerül cégbíróság irányába továbbításra.

**Hibák:** [MSC0500 - MSC0899]

MSC0600 - Cégbíróságra továbbítás sikertelen. Kézi beavatkozásra van szükség! MSC0601 - Az e-aktából nem sikerült a dokumentum exportálása. Kézi beavatkozásra van szükség!

**Végzetes hibák:** [MSC0700 - MSC0999]

MSC0900 - Az XML fájl érvénytelen (XSD ellenőrzés során hiba)!

MSC0901 - Értelmezhetetlen üzenet érkezett!

MSC0902 - Az XML fájl névtere nem megfelelő!

MSC0903 - Az XML fájl gyökéreleme nem megfelelő!

MSC0909 - A cégjegyzékszám nincs megadva!

MSC0910 - Hibás a cégjegyzékszám formátuma! A cégjegyzékszámnak 10 számjegyből kell állnia.

MSC0911 - Hibás a cégjegyzékszám első két számjegye (megyekód)! A megyekód 1 és 20 közötti lehet.

MSC0912 - A cégjegyzékszám és az adószám nem tartozik össze, vagy ilyen cégjegyzékszámon nincs nyilvántartott cég

MSC0913 - Hibás az adószám formátuma! Az adószámnak 11 számjegyet kell tartalmaznia.

MSC0914 – A nyomtatvány nem tartalmaz érdemi adatot

MSC0915 – A cég nem bejegyzett vagy törölt

MSC0916 – A cég bejegyzés alatti

MSC0950 - Az e-akta nem tartalmaz érvényes aláírást!

MSC0951 - Az e-akta nem tartalmaz legalább XAdES-T típusú érvényes aláírást!

MSC0960 - Az e-akta nem tartalmaz beágyazott XML dokumentumot!

MSC0961 - Az e-akta egynél több beágyazott XML dokumentumot tartalmaz!

MSC0962 - A beágyazott XML dokumentum címe nem megfelelő!

MSC0964 - Az e-akta nem megfelelő formátumú dokumentumo(ka)t tartalmaz! (%s)

MSC0965 – Az e-akta korábban már beküldésre került

## **Cégbíróságok sorszáma és megnevezése**

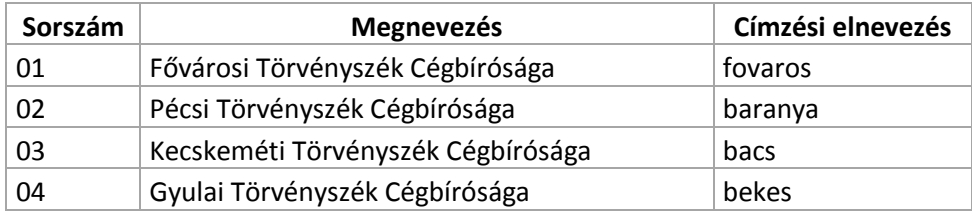

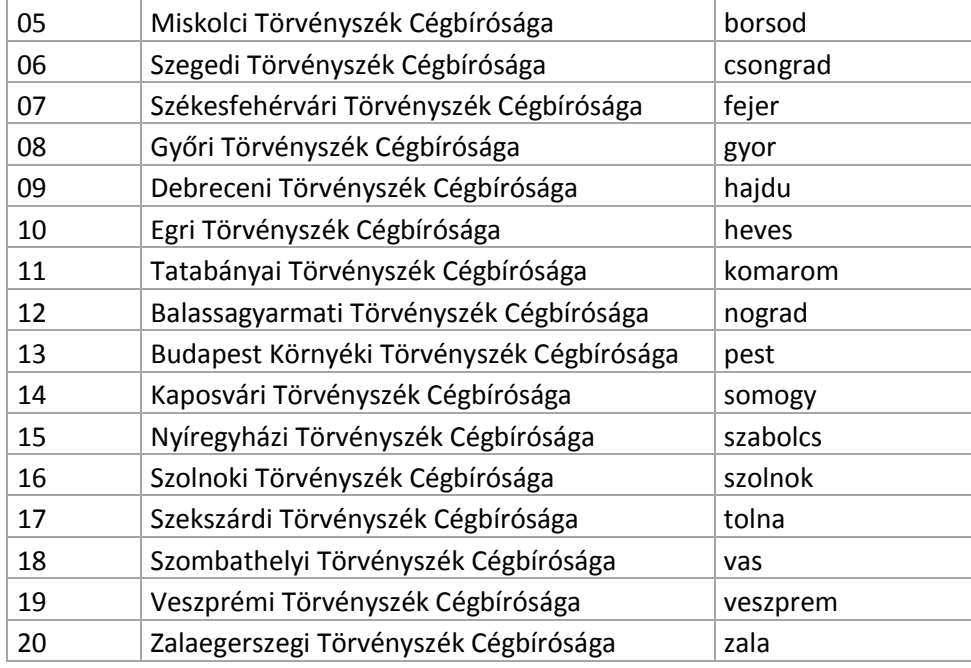

# **A bejegyezhető rovatokhoz tartozó sémák adatai**

## **29. Jogerős bejegyző végzés hatályon kívül helyezése iránti per adatai**

**Séma megnevezése:** cegnyomtatvany\_29\_bejegyzo\_vegzes\_ellen\_per\_20180701.xsd **Séma névtere:** http://schema.e-

cegjegyzek.hu/schema/cegnyomtatvany\_29\_bejegyzo\_vegzes\_ellen\_per\_20180701# **Séma elérési útja:** http://schema.e-

cegjegyzek.hu/schema/cegnyomtatvany\_29\_bejegyzo\_vegzes\_ellen\_per\_20180701.xsd **DokumentumTipusAzonosito:** cegnyomtatvany\_29\_bejegyzo\_vegzes\_ellen\_per

## **30. A létesítő okirat érvénytelenségének megállapítása iránti per adatai**

**Séma megnevezése:** cegnyomtatvany\_30\_letesito\_okirat\_elleni\_per\_20180701.xsd **Séma névtere:** http://schema.e-

cegjegyzek.hu/schema/cegnyomtatvany\_30\_letesito\_okirat\_elleni\_per\_20180701# **Séma elérési útja:** http://schema.e-

cegjegyzek.hu/schema/cegnyomtatvany\_30\_letesito\_okirat\_elleni\_per\_20180701.xsd **DokumentumTipusAzonosito:** cegnyomtatvany\_30\_letesito\_okirat\_elleni\_per

## **31. A társasági határozat felülvizsgálata iránti per adatai**

**Séma megnevezése:** cegnyomtatvany\_31\_tarsasagi\_hatarozat\_elleni\_per\_20180701.xsd **Séma névtere:** http://schema.e-

cegjegyzek.hu/schema/cegnyomtatvany\_31\_tarsasagi\_hatarozat\_elleni\_per\_20180701# **Séma elérési útja:** http://schema.e-

cegjegyzek.hu/schema/cegnyomtatvany\_31\_tarsasagi\_hatarozat\_elleni\_per\_20180701.xsd **DokumentumTipusAzonosito:** cegnyomtatvany\_31\_tarsasagi\_hatarozat\_elleni\_per

## **33. A bírósági végrehajtás adatai**

**Séma megnevezése:** cegnyomtatvany\_33\_birosagi\_vegrehajtas\_adatai\_20180701.xsd **Séma névtere:** http://schema.e-

cegjegyzek.hu/schema/cegnyomtatvany\_33\_birosagi\_vegrehajtas\_adatai\_20180701# **Séma elérési útja:** http://schema.e-

cegjegyzek.hu/schema/cegnyomtatvany\_33\_birosagi\_vegrehajtas\_adatai\_20180701.xsd DokumentumTipusAzonosito: cegnyomtatvany 33 birosagi vegrehajtas adatai

## **34. A biztosítási intézkedés adatai**

**Séma megnevezése:** cegnyomtatvany\_34\_biztositasi\_intezkedes\_adatai\_20180701.xsd **Séma névtere:** http://schema.e-

cegjegyzek.hu/schema/cegnyomtatvany\_34\_biztositasi\_intezkedes\_adatai\_20180701# **Séma elérési útja:** http://schema.e-

cegjegyzek.hu/schema/cegnyomtatvany\_34\_biztositasi\_intezkedes\_adatai\_20180701.xsd **DokumentumTipusAzonosito:** cegnyomtatvany\_34\_biztositasi\_intezkedes\_adatai

## **35. A cég tagja (részvényese) vagyoni részesedésének lefoglalása**

**Séma megnevezése:** cegnyomtatvany\_35\_vagyoni\_reszesedes\_lefoglalasa\_20180701.xsd **Séma névtere:** http://schema.e-

cegjegyzek.hu/schema/cegnyomtatvany\_35\_vagyoni\_reszesedes\_lefoglalasa\_20180701# **Séma elérési útja:** http://schema.e-

cegjegyzek.hu/schema/cegnyomtatvany\_35\_vagyoni\_reszesedes\_lefoglalasa\_20180701.xsd **DokumentumTipusAzonosito:** cegnyomtatvany\_35\_vagyoni\_reszesedes\_lefoglalasa

## **37. A büntetőjogi intézkedés adatai**

**Séma megnevezése:** cegnyomtatvany\_37\_buntetojogi\_intezkedes\_adatai\_20180701.xsd **Séma névtere:** http://schema.e-

cegjegyzek.hu/schema/cegnyomtatvany\_37\_buntetojogi\_intezkedes\_adatai\_20180701# **Séma elérési útja:** http://schema.e-

cegjegyzek.hu/schema/cegnyomtatvany\_37\_buntetojogi\_intezkedes\_adatai\_20180701.xsd **DokumentumTipusAzonosito:** cegnyomtatvany\_37\_buntetojogi\_intezkedes\_adatai

## **55. Korlátlanul felelős személy adatai**

**Séma megnevezése:** cegnyomtatvany\_55\_korlatlanul\_felelos\_szemely\_adatai\_20180701.xsd **Séma névtere:** http://schema.e-

cegjegyzek.hu/schema/cegnyomtatvany\_55\_korlatlanul\_felelos\_szemely\_adatai\_20180701# **Séma elérési útja:** http://schema.e-

cegjegyzek.hu/schema/cegnyomtatvany\_55\_korlatlanul\_felelos\_szemely\_adatai\_20180701.xsd **DokumentumTipusAzonosito:** cegnyomtatvany\_55\_korlatlanul\_felelos\_szemely\_adatai

## **61. A cég tagja (részvényese) vagyoni részesedésének büntetőeljárásban alkalmazott zár alá vétele**

#### **Séma megnevezése:**

cegnyomtatvany\_61\_buntetoeljarasban\_alkalmazott\_zar\_ala\_vetel\_20180701.xsd **Séma névtere:** http://schema.e-

cegjegyzek.hu/schema/cegnyomtatvany\_61\_buntetoeljarasban\_alkalmazott\_zar\_ala\_vetel\_2018070 1#

**Séma elérési útja:** http://schema.e-

cegjegyzek.hu/schema/cegnyomtatvany\_61\_buntetoeljarasban\_alkalmazott\_zar\_ala\_vetel\_2018070 1.xsd

**DokumentumTipusAzonosito:** cegnyomtatvany\_61\_buntetoeljarasban\_alkalmazott\_zar\_ala\_vetel